1234 567 8 9 10 11 12

# **Applying Ladder Logic**

# **General Concepts**

# **Memory Mapping**

The OP-1212 uses memory mapping in order to link itself to a PLC. Memory mapping is a technique that maps the memory of the OP-1212 to the memory of the PLC. During initial configuration, the beginning address must be selected in the PLC memory where the mapping process will start. By knowing where the data of the specific panel is mapped, this data can be moved, changed or monitored using ladder logic.

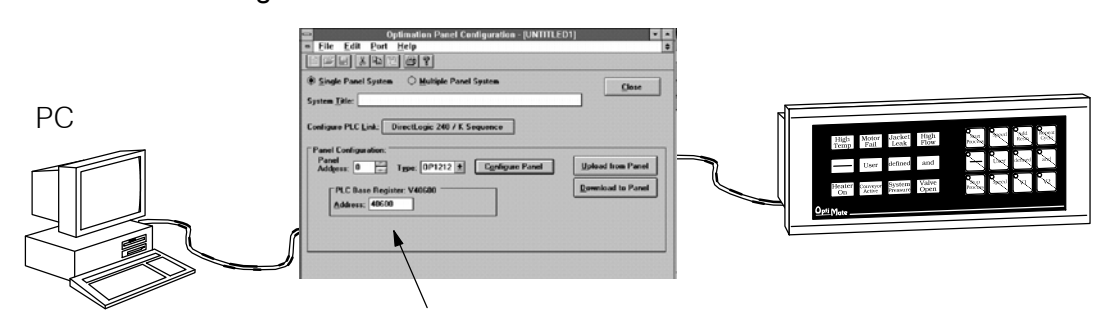

During configuration, you determine the starting address for the memory mapping process.

# *Direct*LOGIC

lo Mapping Assignments

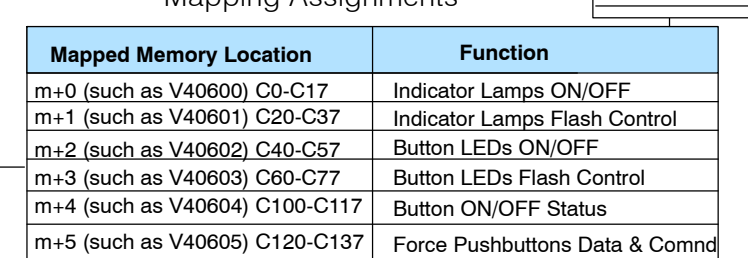

The pushbuttons and lamps are numbered left to right starting in the upper left corner of their respective area.

\|2|3|4 5 ∦6 ∦ 7 ∦ 8  $^{\circ}$ 9  $\blacksquare$ 10

# Allen-Bradley

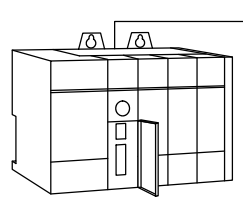

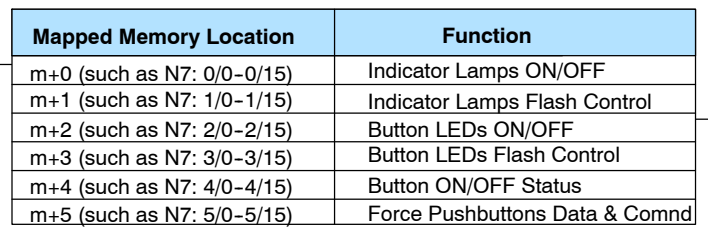

# **Addressing Conventions**

Before going into ladder logic programming, it is good to take a moment to review and compare the addressing conventions used by Automation*Direct* and Allen-Bradley.

**DirectLOGIC Memory -** A typical address within a **Direct**LOGIC PLC is Vxxxx, such as V40600 for *Direct*LOGIC PLCs (DL05, DL06, DL105, DL205, DL350 and DL405 families) and Rxx, such as R16 for the DL305 family. The V-memory in the *Direct*LOGIC PLCs is divided into 16-bit registers, and the R-memory in the DL305 is divided into 8-bit registers. Refer to your individual User Manuals for complete memory information. The two diagrams below shows how the OP-1212 could be mapped during configuration. In this example, V40600 and R16 have been chosen as starting registers to map the OP-1212 to the PLC, but it could actually be any available user or internal relay memory areas as long as they are consecutive:

**DL05, DL06, DL105, DL205 or DL405**

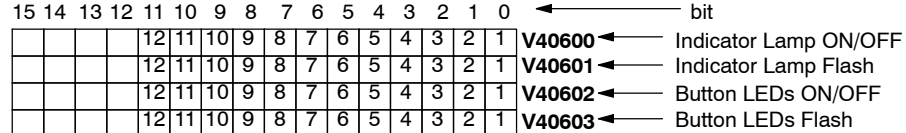

M1M2M3 12 11 10 9 8 7 6 5 4 3 2 1

4 3 2

**DL305**

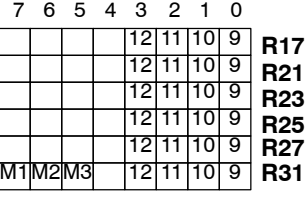

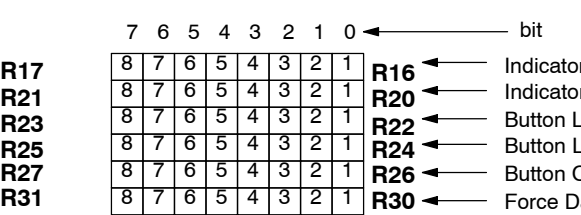

r Lamp ON/OFF r Lamp Flash EDs ON/OFF **EDs Flash DN/OFF** ata & Comm

**V40604** Button ON/OFF **V40605** Force Data & Comm

After the address has been selected and mapped, it will allow the ladder logic to treat pushbuttons as contacts and Lamps, and LEDs as coils. The following table is an example of the control relay correlation for *Direct*LOGIC PLCs to the OP-1212 when the address is configured for V40600. Use the work sheet in **Appendix A** for your application.

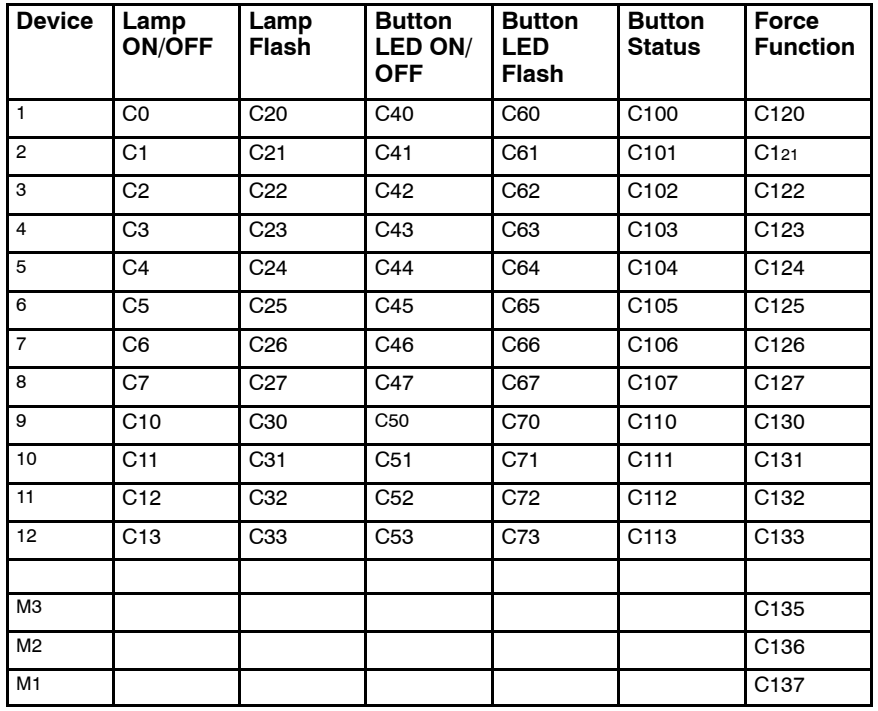

Allen-Bradley Memory-A typical address for Allen-Bradley might be N7:0/0 or N27:0/0. The OP-1212 will allow you to define your starting address for mapping purposes using either Allen-Bradley's integer (N7) file type or *user-defined* integer file types (N9-N255). *If you plan to use an integer file between N9 and N255, it must be defined in the Allen-Bradley memory map before configuring the panel.* Below diagrams show how 16-bit integer files could be used to map the pushbuttons to the Allen-Bradley PLC.

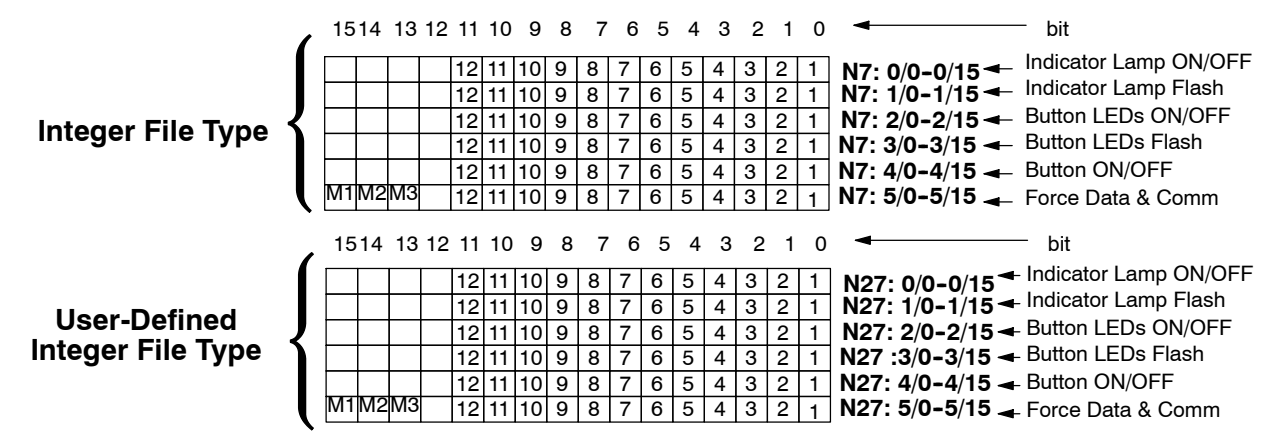

After the address has been selected and mapped, it will allow the ladder logic to treat pushbuttons as contacts and Lamps, and LEDs as coils. The following table is an example of the control relay correlation for the SLC or Micrologix to the OP-1212 when the address is configured for N7:0. Use the work sheet in **Appendix A** for your application.

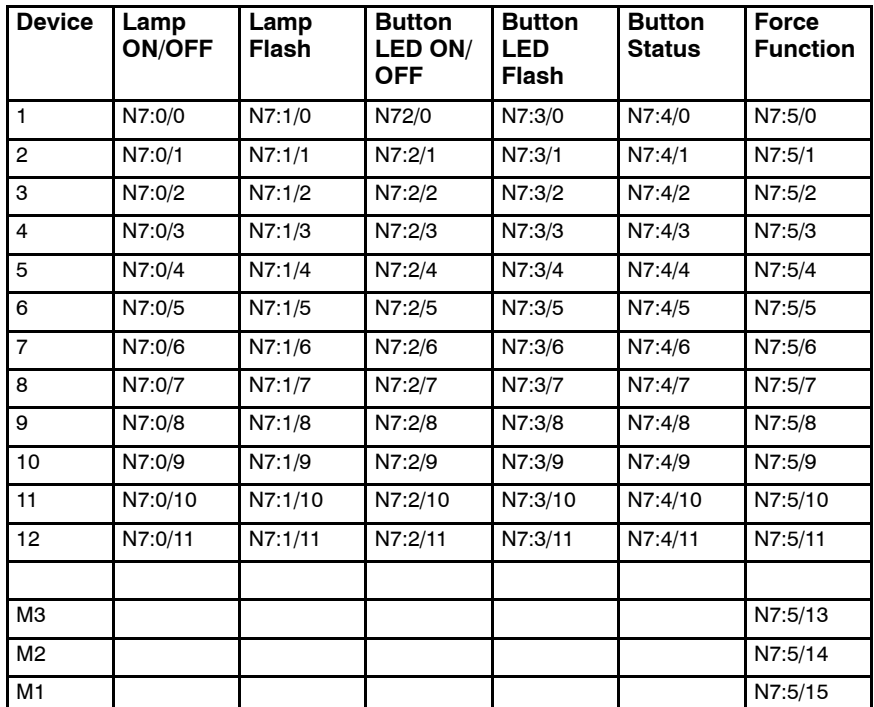

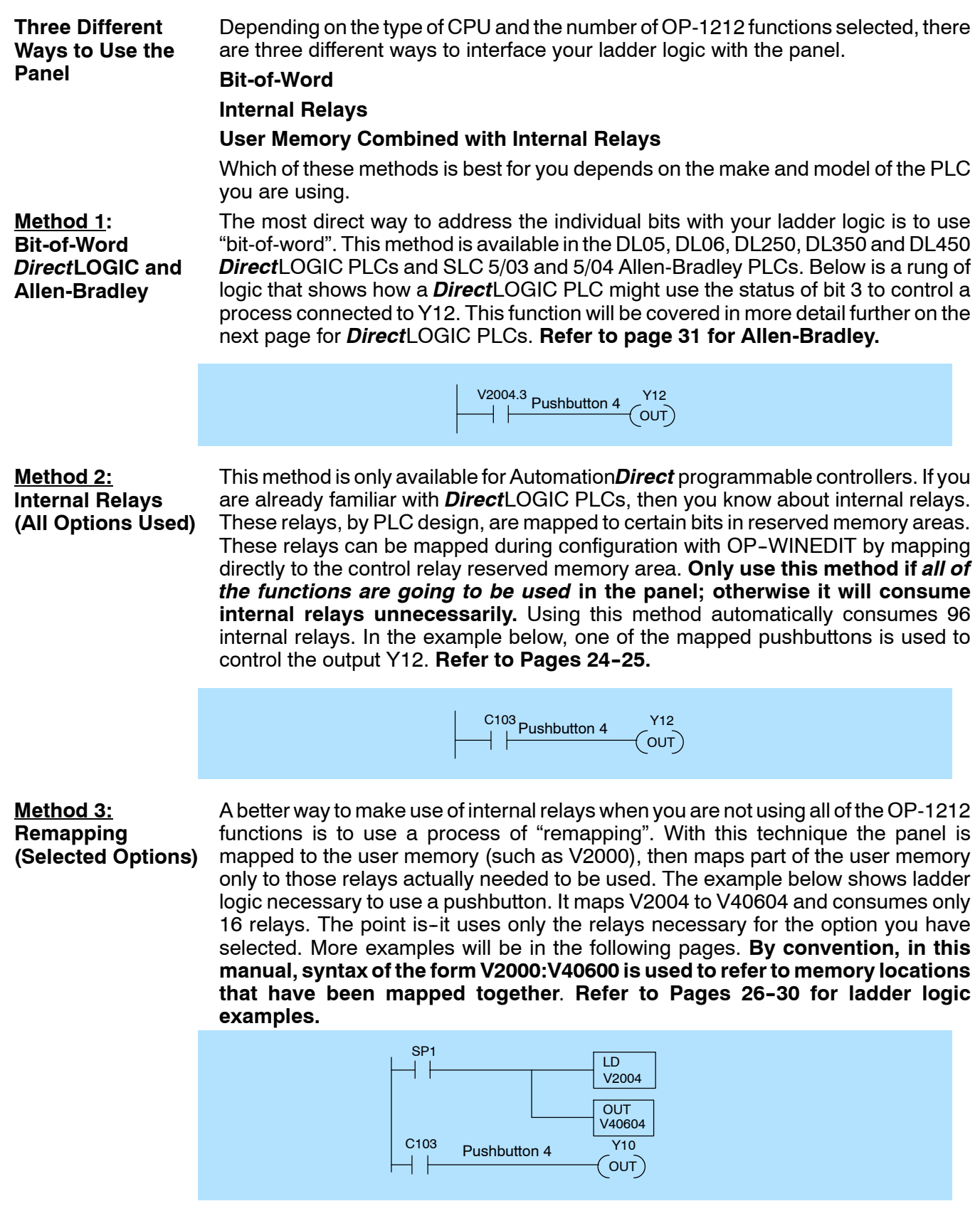

# **Using Bit-of-Word with the OP-1212**

V2000.3

 $\sim$ 

Lamp 3

 $_{\rm (out)}$ 

Lamp 4

OUT) V2002.8

 $\sim$ V2000.4

 $\circ$  out)

 $_{\text{OUT}})$ 

 $(0 \cup T)$ 

( OUT)

V2005.15  $_{\rm (OUT)}$ 

Pushbutton 12 OFF

 $($  OUT  $)$ V2002.0

**Using Ladder Logic**

*Diredt*LOGIC PLCs (DL05, DL06, DL250, DL350 and DL450) all use the bit-of-word instructions. (Refer to your particular PLC user guide). The example program shown below uses a base register address of **V2000** to map the status of the pushbuttons, lamps, and LEDs. The ladder logic example provides a simple use for all of the panel features. If you are unfamiliar with any of the panel features, please refer to *Understanding the OP-1212 Panel*. The table shows which bits the program sets.

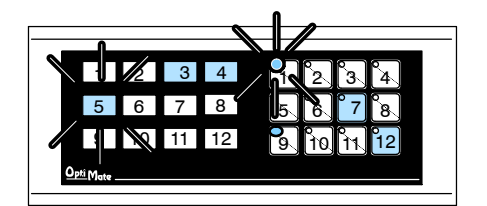

Pushbutton 7

┤├

1

2

3

4

 $+$   $\,$ 

┤⊦

5

6

7

8

V2004.6 V2000.2

 $X12$  Light LED 9

X13<br>  $\left\vert \begin{array}{ccc} \end{array}\right\vert$  Light Lamp5

 $X15$  Light LED 1

Add flashing X14 V2001.4

Add flashing X14 V2003.0

V2004.11 Y10<br>├ ├───────────────(OUT

Process Finished

Pushbutton 12 ON Start Process

 $X16$  V2005.11<br>  $\leftarrow$  V2005.11

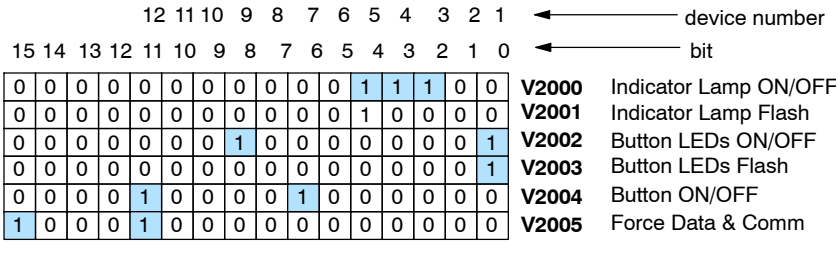

# **Rung 1 - Pushbuttons and Lamps**

When pushbutton 7 is activated Lamps 3 and 4 turn ON.

**Rung 2 -- LEDs**

When contact X12 is ON, LED 9 turns ON NOTE: Panel must be in LED Separation mode and pushbutton configured as momentary.

## **Rungs 3 and 4 - Flashing Lamps**

To flash a Lamp, it must first be turned ON. When contact X13 is activated Lamp 5 will turn ON and when contact X14 is activated the Lamp will flash.

## **Rungs 5 and 6 - Flashing LEDs**

To flash an LED, it must first be turned ON. When contact X15 is activated, LED 1 will turn ON and when contact X14 is activated the LED will flash. NOTE: Panel must be in LED Separation mode and pushbutton configured as momentary.

## **Rungs 7 and 8 -- Force Function**

When pushbutton 12 is pressed, process Y10 is started.When the process is completed it activates contact X16 which forces pushbutton 12 OFF. NOTE: The pushbuttons must be configured as maintained

(alternate) and the panels "Force Function" feature must be enabled.

# **Using All Functions with** *Direct***LOGIC PLCs**

**Using Ladder Logic**

When configuring the OP-1212, a base address must be selected in the CPU. This address can be a *direct* mapping to the reserved memory locations that are tied to internal relays. The internal relays of *Direct*LOGIC PLCs (DL05, DL06, DL105, DL205, DL350 and DL405) start at **V40600**. Using this method, the total mapping consumes 96 internal relays, which 75 are assigned to operator functions. This method is only used when all of the OP-1212 functions are utilized. In the examples below, **V40600** has been chosen as the starting address for *Direct*LOGIC PLCs. *Notice that the internal control relays are numbered in octal and not decimal.*

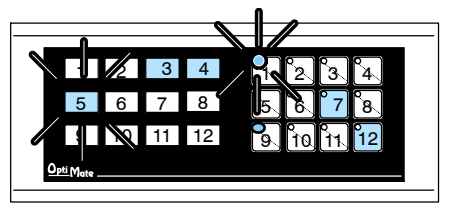

X12 Light LED 9

X13<br>- Light Lamp 5<br>- <del>|</del> | ├─────────────────────

 $X15$  Light LED 1

 $X14$  Add flashing  $C24$ 

Add flashing X14 C60

C113 Y10

Pushbutton 12 ON Start Process

Pushbutton 12 OFF C135

X16 C133

Process Finished

Pushbutton 7

∤ ⊦

1

2

3

4

┤╟

┤╟

┥╟

5

6

7

8

C106 C2

C3

 $\epsilon$ 

ر<br>Lamp 3

 $_{\rm [OUT)}$ 

Lamp 4

 $\overline{O}$ C50

 $\overline{\circ}$  out  $\overline{\phantom{a}}$  $C<sub>4</sub>$ 

 $\sim$ 

 $\sim$ 

OUT

(OUT)

OUT

 $OUT)$ C40

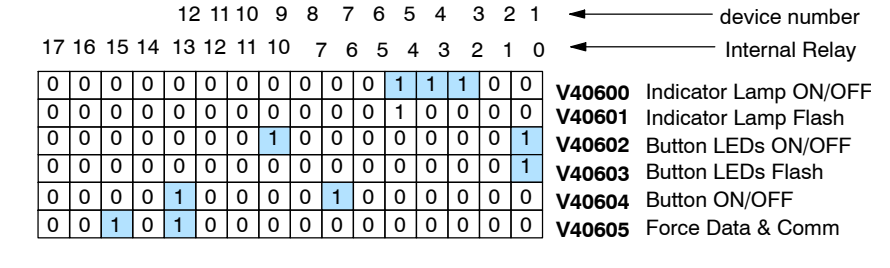

**Rung 1 - Pushbuttons and Lamps** 

When pushbutton 7 is activated Lamps 3 and 4 turn ON.

**Rung 2 -- LEDs**

When contact X12 is ON, LED 9 turns ON NOTE: Panel must be in LED Separation mode and pushbutton configured as momentary.

#### **Rungs 3 and 4 -Flashing Lamps**

To flash a Lamp, it must first be turned ON When contact X13 is activated Lamp 5 will turn ON and when contact X14 is activated the Lamp will flash.

#### **Rungs 5 and 6 - Flashing LEDs**

To flash an LED, it must first be turned ON. When contact X15 is activated, LED 1 will turn ON and when contact X14 is activated the LED will flash. NOTE: Panel must be in LED Separation mode and pushbutton configured as momentary.

### **Rungs 7 and 8 - Force Function**

When pushbutton 12 is pressed, process Y10 is started.When the process is completed, it activates contact X16 which forces pushbutton 12 OFF.

NOTE: The pushbuttons must be configured as maintained (alternate) and the panels "Force Function" feature must be enabled.

**24**

# **Using All Functions with the DL305 PLCs**

**Using Ladder Logic**

When configuring the OP-1212, a base address must be selected in the CPU. This address can be a *direc*t mapping to the reserved memory locations that are tied to internal relays. The internal relays of the DL305 family start at **R16**. Using this method, the total mapping consumes 96 internal relays, of which 75 are assigned to operator functions. This method should only be used when all of the OP-1212 functions are utilized. In the examples below, **R16** has been chosen as the starting address for the DL305. *Notice that the internal control relays are numbered in octal and not decimal.*

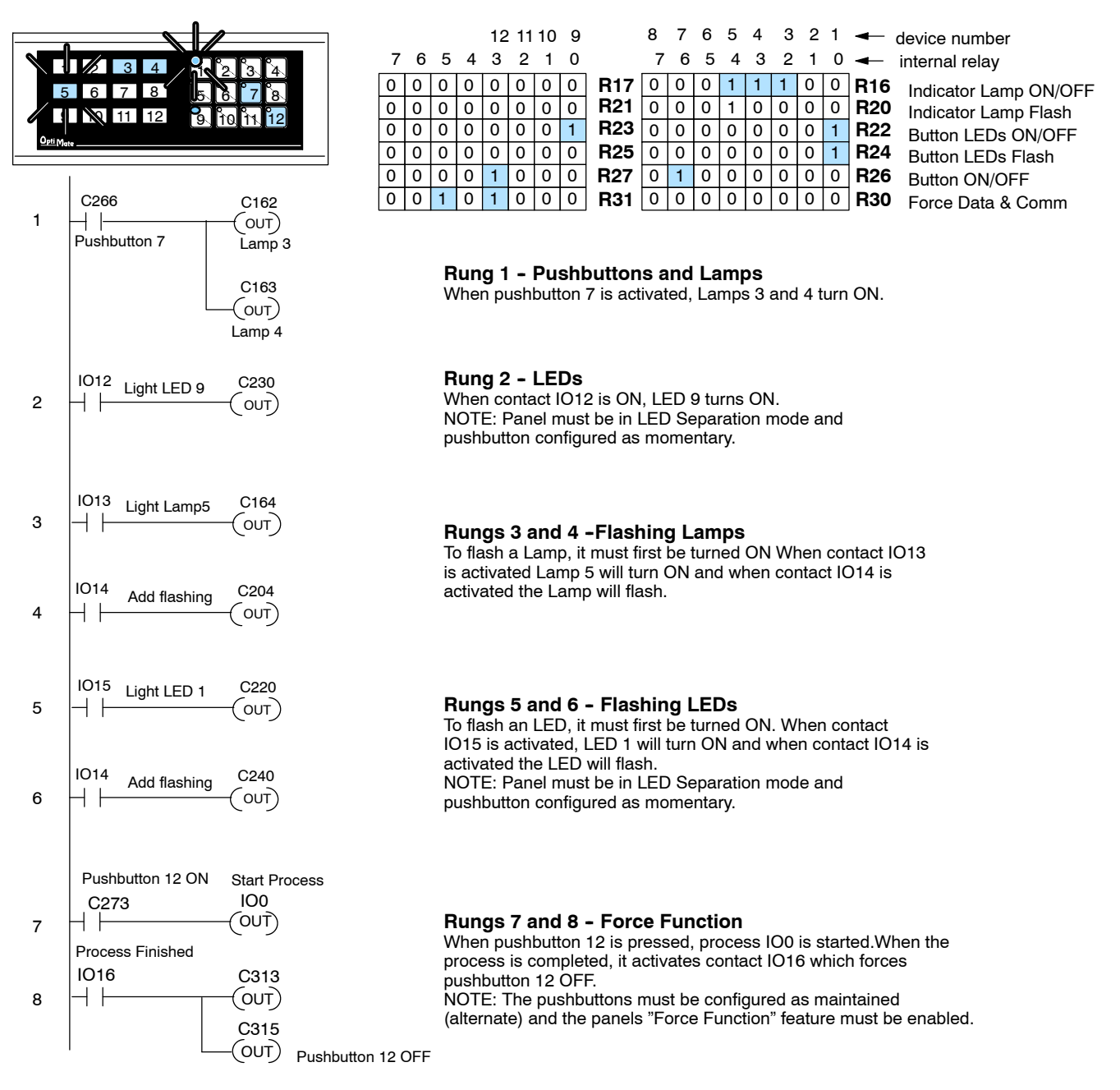

# **Using Selected Functions with** *Direct***LOGIC PLCs (not DL305 PLCs)**

The "remapping" process has been briefly discussed as a method that allows you to easily manipulate individual bits to take advantage of the panels several functions. All the functions are bit-controlled. By using this method, the number of relays actually needed for the selected functions are consumed. **Using the Remapping Process**

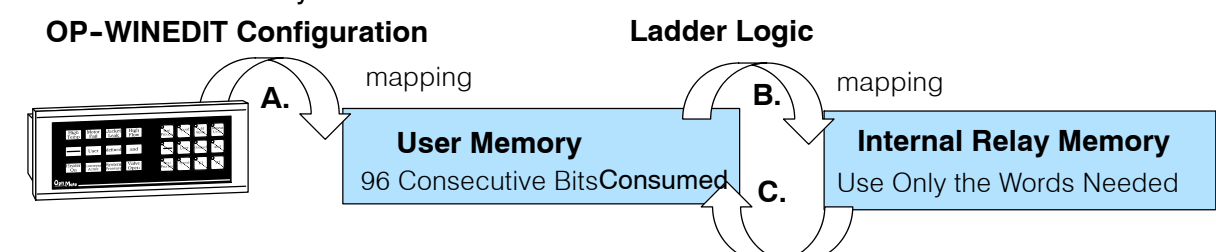

Using the remapping method, the panel configuration will automatically consume 96 consecutive memory bits in PLC User Memory (this occurs when the base register address is configured with OP-WINEDIT). This is indicated by the arrow A. But since User Memory doesn't provide bit control, the User Memory will need to be remapped with Internal Relay Memory. By remapping between User Memory and Internal Relay Memory, the Relay Memory needed will be consumed. There are two directions in which the ladder logic can be programmed to do the remapping between User Memory and Internal Relay Memory:

- For using the Pushbutton Status to control outputs, write ladder logic to map User Memory to Internal Relay Memory (arrow B). This affects the User Memory in the **m+4** location.
- For controlling all other functions of the panel, write the ladder logic to map Internal Relay Memory to User Memory (arrow C). This affects the User Memory in locations **m+0** through **m+3** and **m+5**.

The two relay ladder examples of remapping below demonstrate the two types of remapping that can be used with this technique. Assume that V2000 was used as the base register address:

# **Example of User Memory being mapped to Internal Relay Memory**

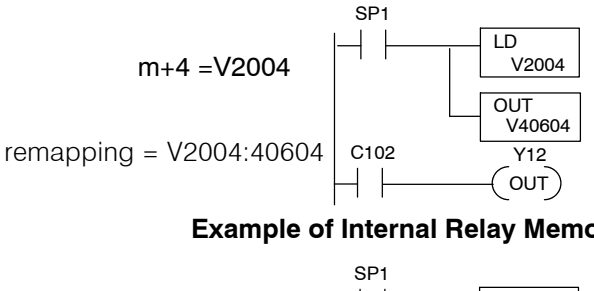

Here we are using SP1 to map V2004 to V40604. This consumes 16 relay bits, 12 of which are tied to the 12 pushbuttons of the panel. By pressing Pushbutton 3, you affect the status of the third relay in V40604 which is C102. In turn, C102 will control output Y12.

# **Example of Internal Relay Memory being mapped to User Memory**

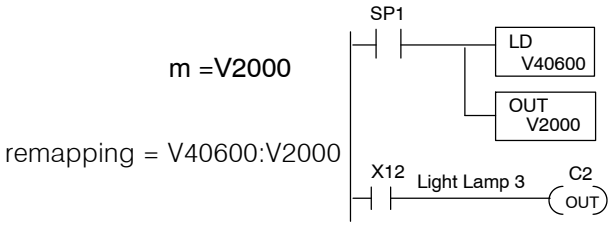

Here we are using SP1 to map V40600 to V2000. This consumes 16 relay bits, 12 of which are tied to the 12 Lamps of the panel. When a relay is ON, its corresponding Lamp is ON. By turning ON X12 with our ladder logic, we can thus turn on the Lamp corresponding to C2. C2 is bit 2 of the V40600 word and is tied to Lamp 3 through the mapping process. See your PLC User Manual for relay number assignments

**Using Ladder Logic with** *Direct***LOGIC PLCs** In the following examples, user memory will be remapped to internal relay memory. The internal relays of *Direct*LOGIC PLCs (DL05, DL06, DL105, DL205, DL350 and DL405) start at V40600. In the examples below, **V2000** has been used as the base address for a *Direct*LOGIC PLC, then **SP1** (always ON relay) is used in the ladder logic to perform the remapping. When using **SP1**, the remapping is performed on each scan, otherwise **m+0** and **m+1** would not be updated.

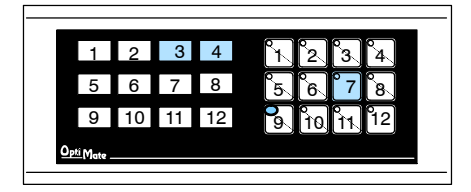

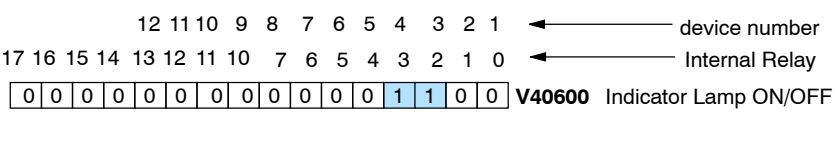

0 0 0 0 0 0 0 0 0 0 1 0 0 0 0 0 0 0 0 **0 V40601** Button ON/OFF

# **MAPPING PUSHBUTTONS AND LAMPS**

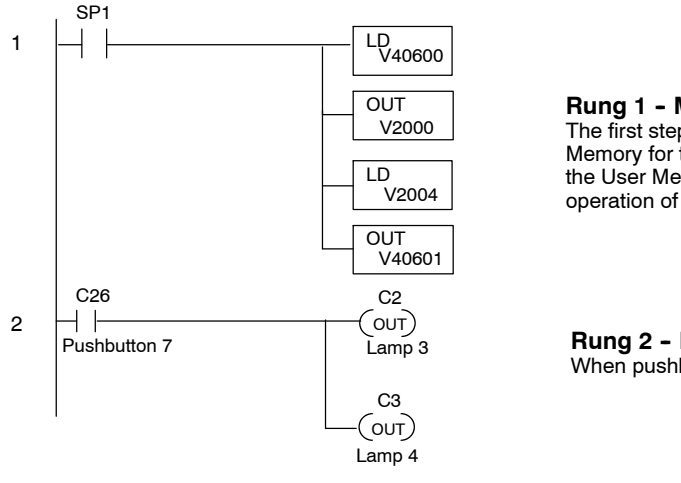

**OUT Rung 1 - Mapping User Memory to Internal Relays** The first steps remap the Internal Relay Memory to User Memory for the lamps to function. The second step remaps the User Memory to the Internal Relay Memory for the operation of the pushbuttons.

> **Rung 2 - Pushbuttons and Lamps** When pushbutton 7 is activated Lamps 3 and 4 turn ON.

## **MAPPING LEDS**

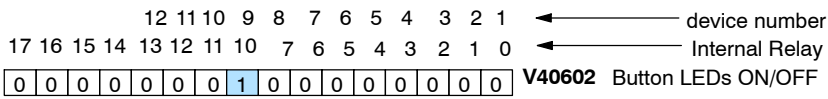

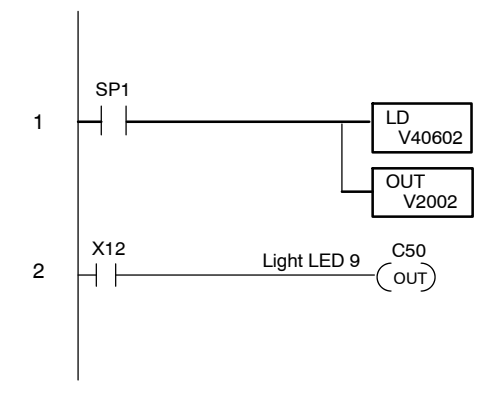

**Rung 1 - Mapping Internal Relays to User Memory** This step remaps the Internal Relay Memory to User Memory for the LEDs to function.

**Rung 2 -- LEDs**

When contact X12 is ON, LED 9 turns ON NOTE: Panel must be in LED Separation mode and pushbutton configured as momentary.

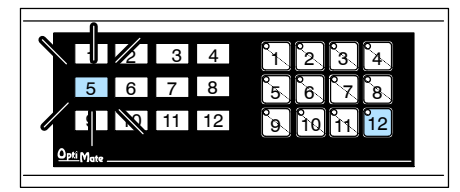

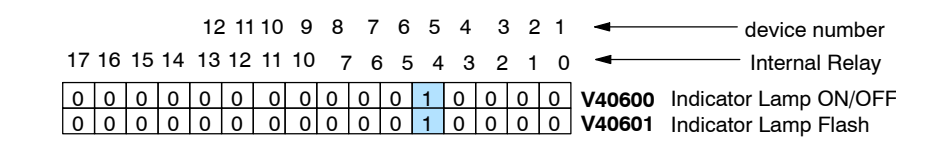

# **MAPPING LAMPS AND FLASH FEATURE**

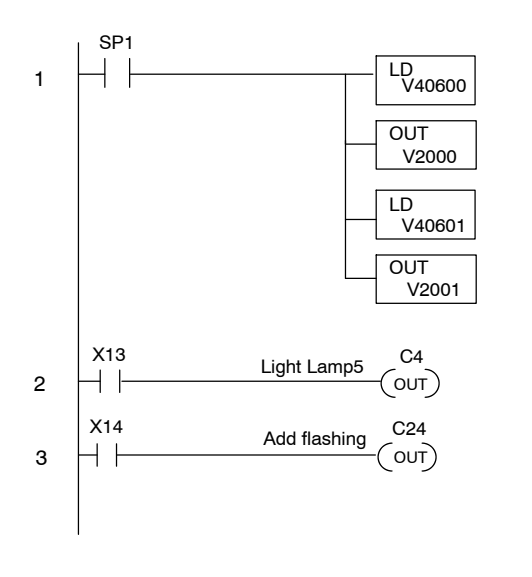

**Rung 1 - Mapping Internal Relays to User Memory** This step remaps the Internal Relay Memory to User Memory for the Lamps and their flashing feature. These steps will be the same except for the address location for the LED flash option.

#### **Rungs 2 and 3 -Flashing Lamps and LEDs** To flash a Lamp or LED, it must first be turned ON When contact X13 is activated, Lamp 5 will turn ON and when contact X14 is activated the Lamp will flash. These steps are the same for the LED flash option with the exception of the internal relay number. NOTE: Panel must be in LED Separation mode and pushbutton configured as momentary.

# **MAPPING PUSHBUTTONS AND FORCE FUNCTION FEATURE**

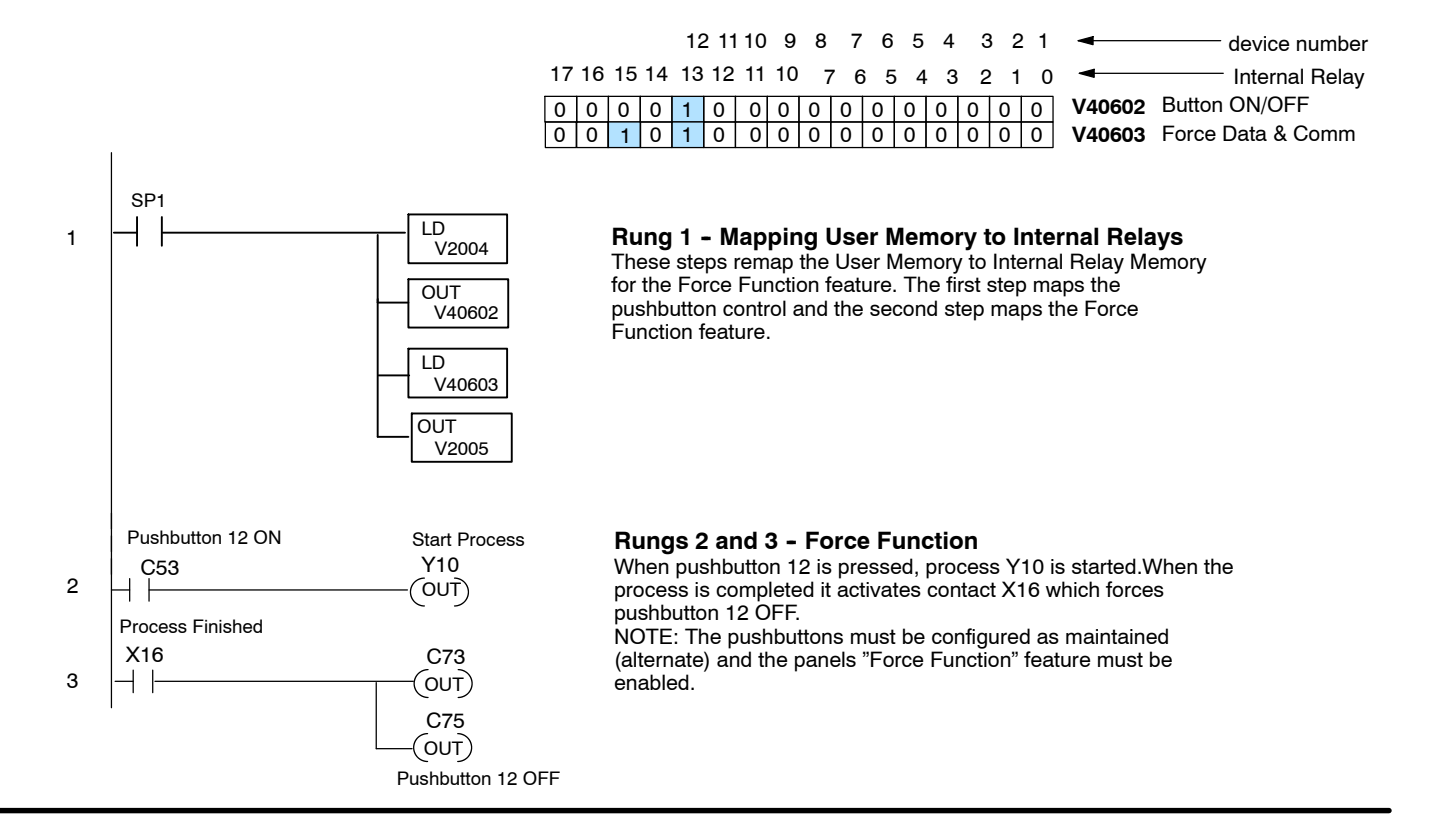

**Using Ladder Logic with the DL305**

In the following examples, user memory will be remapped to internal relay memory in order to use the pushbutton status to control outputs. The internal relays of the DL305 family start at R16. In the examples below, **R400** has been chosen as the base address for the DL305, then used normally closed **C374** in the ladder logic to map it to **R16**. Using **normally closed C374,** the remapping is performed on each scan, otherwise **m+0** and **m+1** would not be updated.

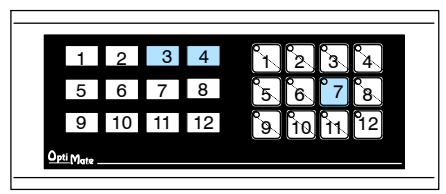

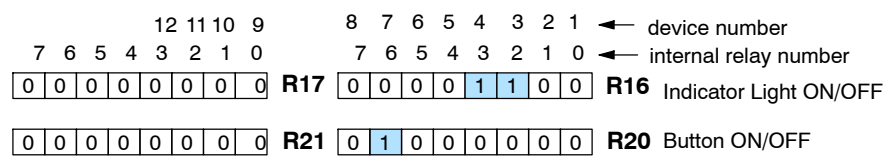

# C206 C162<br>  $\begin{array}{ccc} \uparrow & \downarrow & \downarrow \\ \hline \end{array}$ C163 Pushbutton 7 (out)  $\overline{O}$ Lamp 4 Lamp 3 1 2 C374 R400 R16 DSTR DOUT R410 R20 DSTR DOUT

## **MAPPING PUSHBUTTONS AND LAMPS**

**Rung 1 -- Mapping User Memory to Internal Relays** The first steps remap the Internal Relay Memory to User Memory for the lamps to function. The second step remaps the User Memory to the Internal Relay Memory for the operation of the pushbuttons.

**Rung 2 -- Pushbuttons and Lamps**

When pushbutton 7 is activated Lamps 3 and 4 turn ON.

#### **MAPPING LEDS**

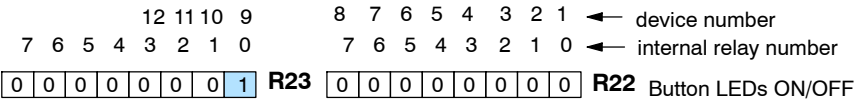

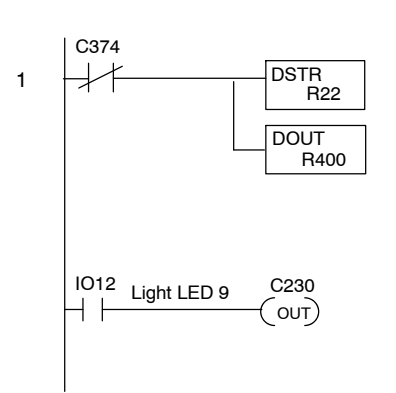

# **Rung 1 -- Mapping Internal Relays to User Memory**

This step remaps the Internal Relay Memory to User Memory for the LEDs to function.

**Rung 2 -- LEDs** When contact IO12 is ON, LED 9 turns ON NOTE: Panel must be in LED Separation mode and pushbutton configured as momentary.

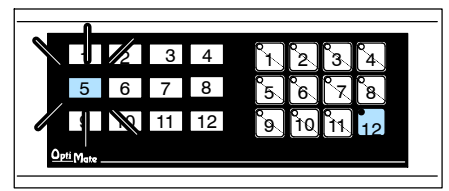

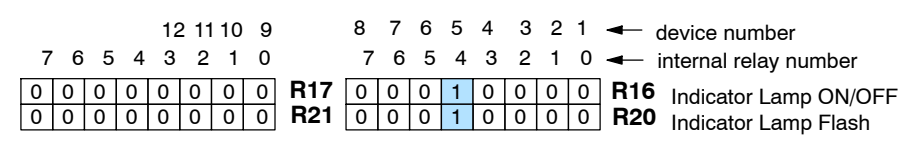

#### **MAPPING LAMPS AND FLASH FEATURE**

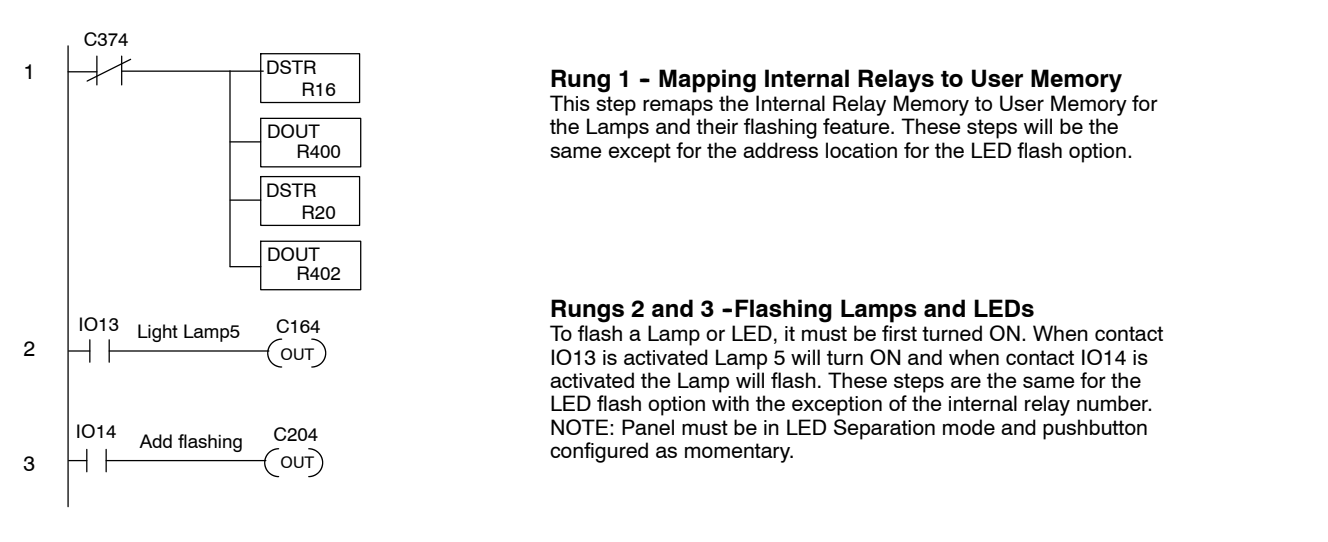

#### **MAPPING PUSHBUTTONS AND FORCE FUNCTION FEATURE**

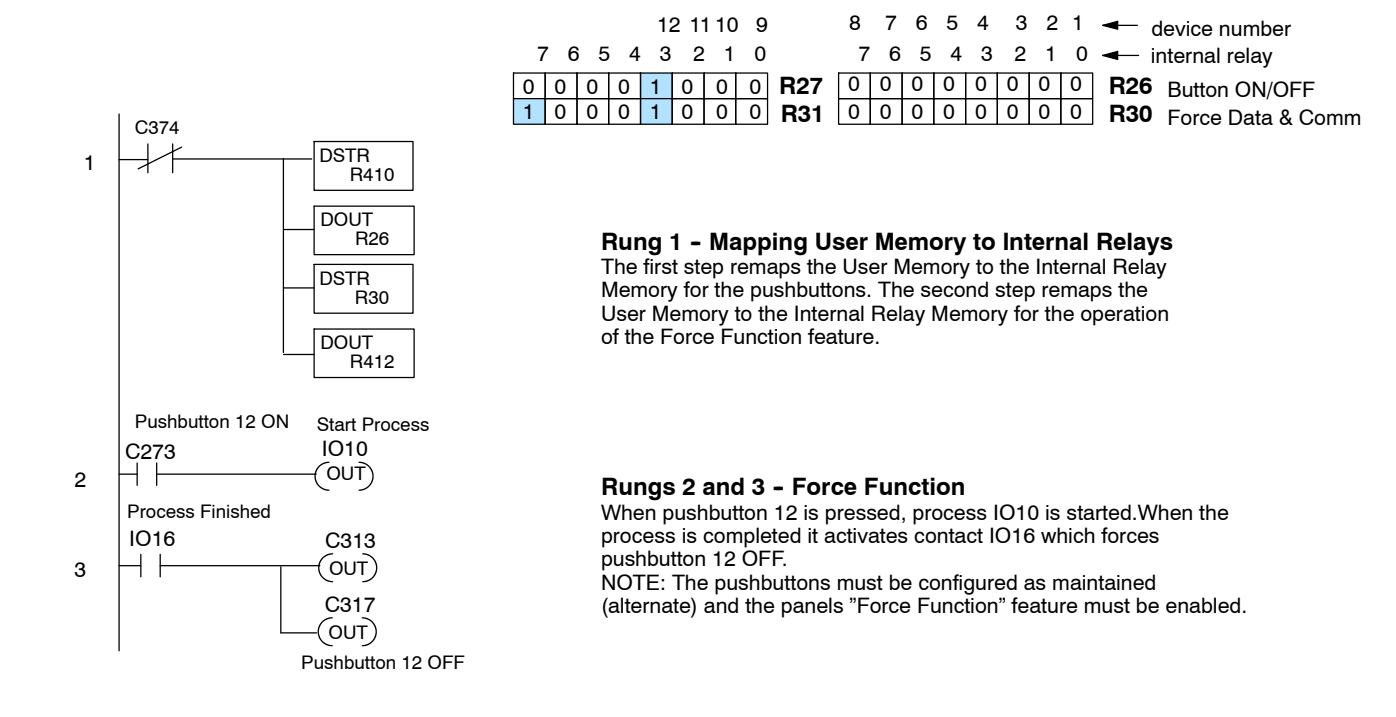

# **Using the OP-1212 with an Allen-Bradley PLC**

**Using Ladder Logic with Allen-Bradley PLC**  Integer type of files can be mapped for the Allen-Bradley PLC when being used with the OP-1212. In the examples below, integer file registers starting at base address **N7:0** have been mapped. If you need more information on any of the features of the panel, refer to *Understanding the OP-1212 Panel* in this manual.

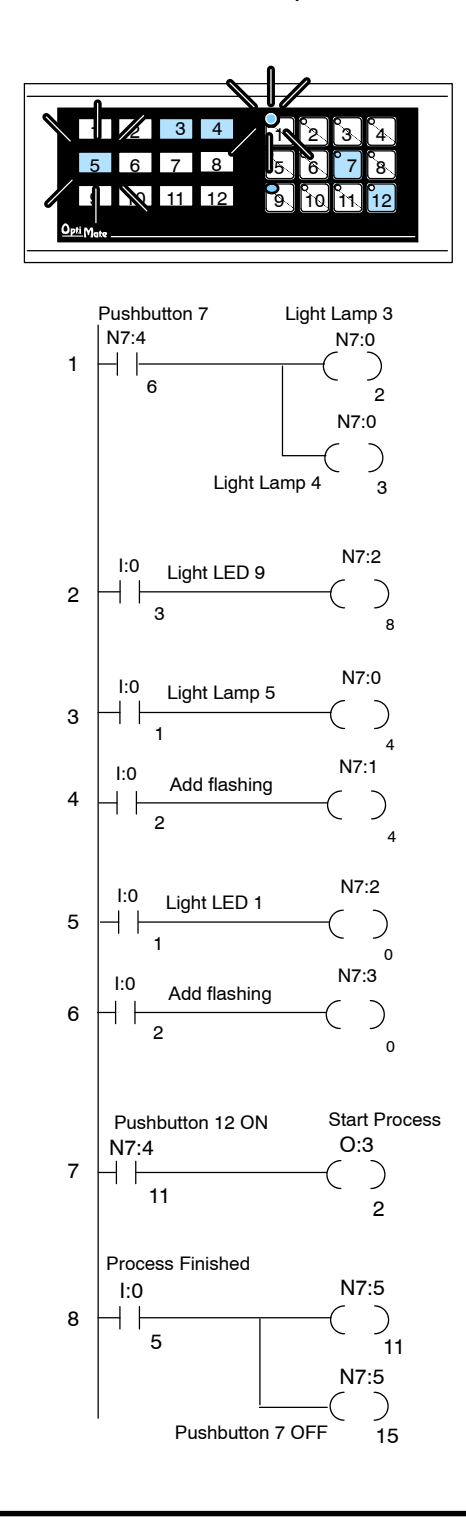

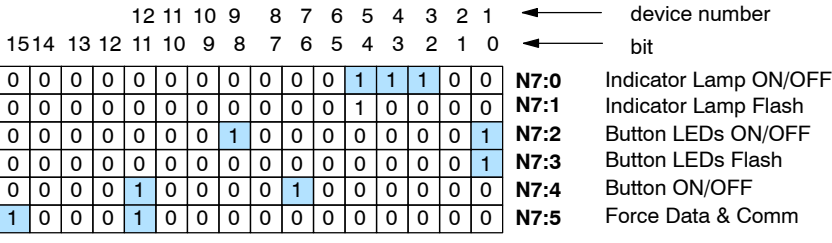

### **Rung 1 - Pushbuttons and Lamps**

When pushbutton 7 is activated Lamps 3 and 4 turn ON. Also, the LED in pushbutton 7 will turn ON if LED Separation is disabled and the pushbutton is configured as maintained.

#### **Rung 2 -- LEDs**

When contact I:0/3 is ON, LED 9 turns ON NOTE: Panel must be in LED Separation mode and pushbutton configured as momentary.

#### **Rungs 3 and 4 -Flashing Lamps**

To flash a Lamp, it must be first turned ON When contact I:0/1 is activated Lamp 5 will turn ON and when contact I:0/2 is activated the Lamp will flash.

#### **Rungs 5 and 6 - Flashing LEDs**

To flash a LED, it must be first turned ON When contact I:0/1 is activated LED 1 will turn ON and when contact I:0/2 is activated the LED will flash. NOTE: Panel must be in LED Separation mode and pushbutton configured as momentary.

### **Rungs 7 and 8 -- Force Function**

When pushbutton 12 is pressed, process O:3/2 is started.When the process is completed it activates contact I:0/5 which forces pushbutton 12 OFF. NOTE: The pushbuttons must be configured as maintained (alternate) and the panels "Force Function" feature must be enabled.